**University of Toronto**

# **ECE352 Digital Systems Design Final Group Report**

Project Title: Interactive Snake Game

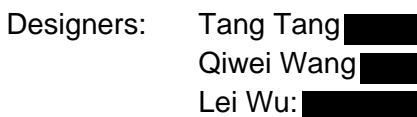

Supervisor: Professor Paul Chow

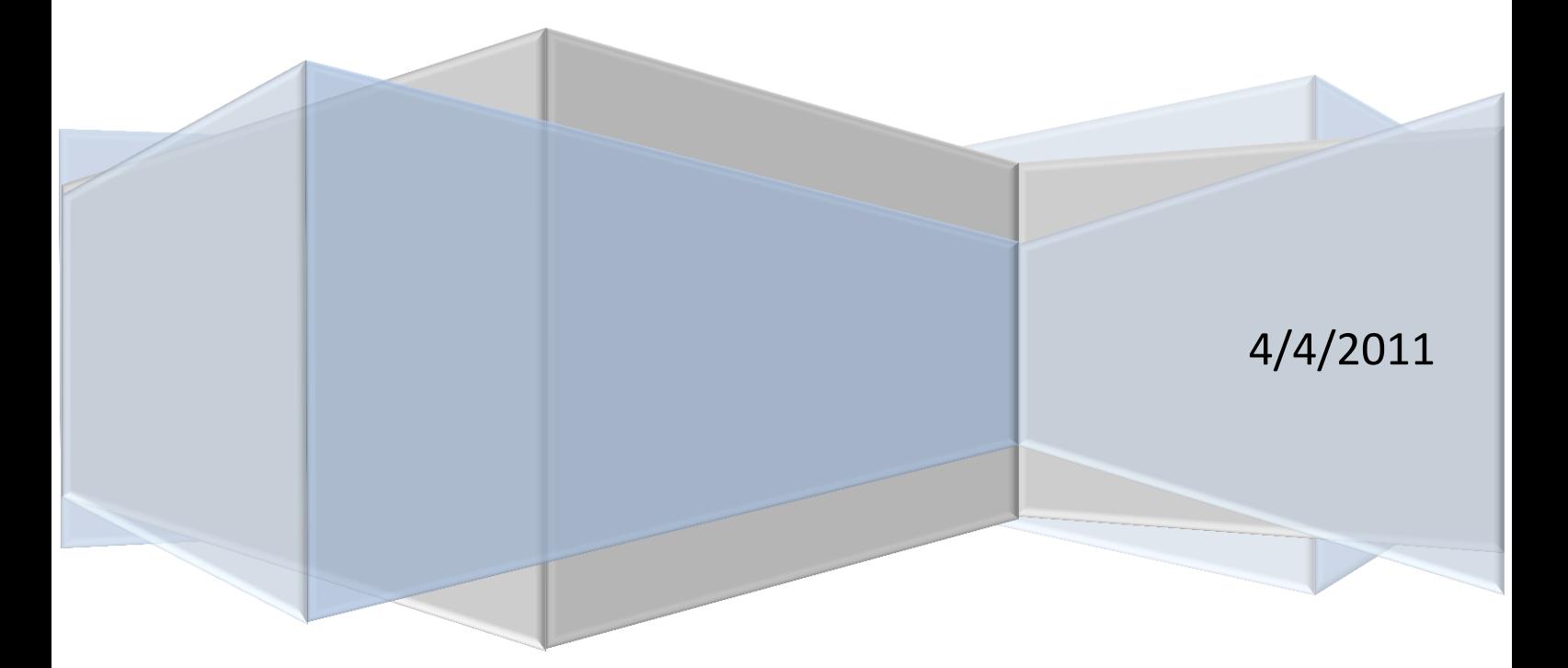

# **Table of Contents**

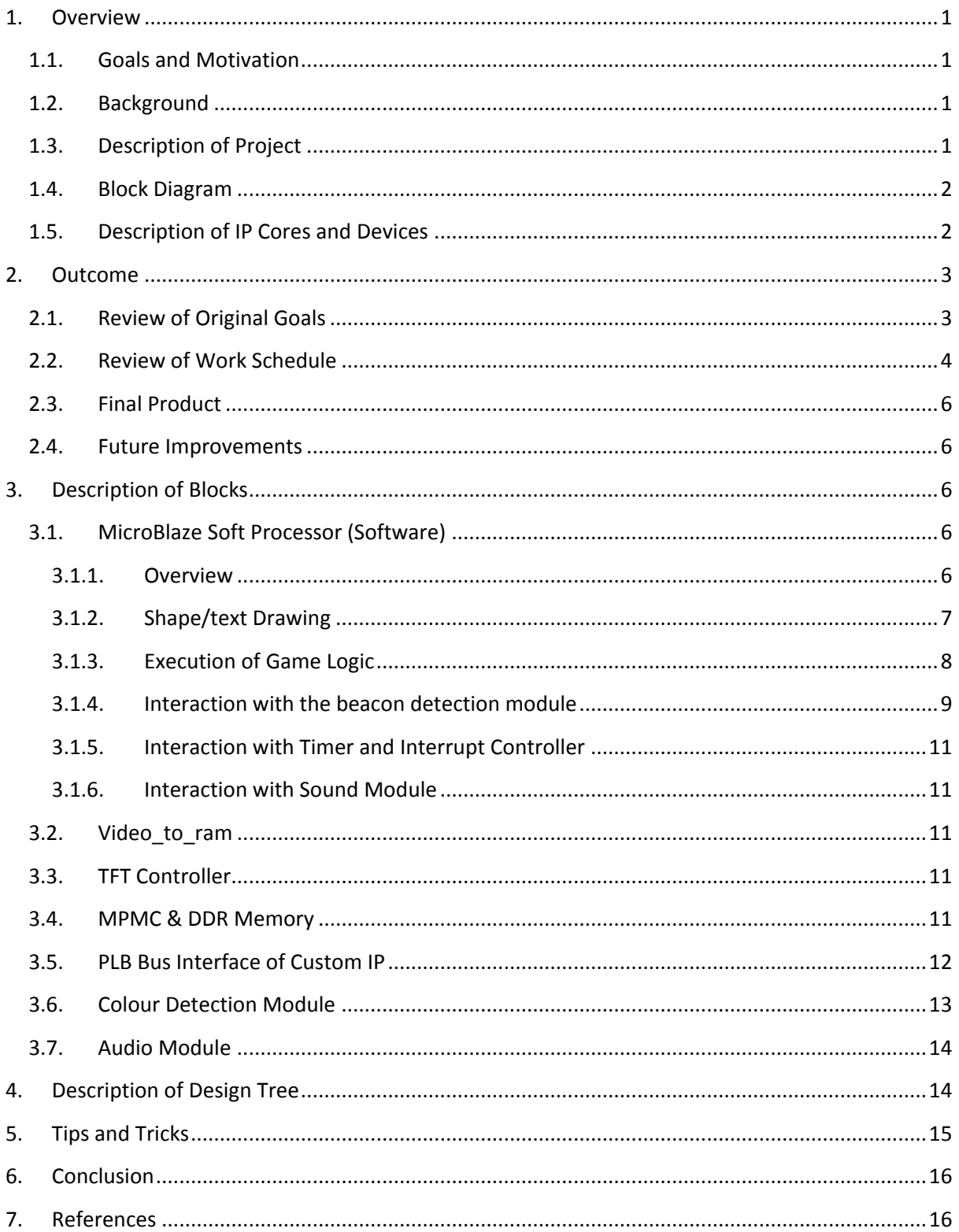

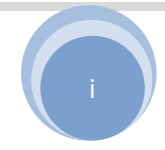

# <span id="page-2-0"></span>**1. Overview**

### <span id="page-2-1"></span>1.1. Goals and Motivation

Being the generation growing up with electrical engineering wonders such as TVs and Internet, we have had video games being part of our lives for years. While most titles have passed by without leaving any traces in our memories, some of the games are simply too classical to be forgotten. Inspired by the recent uprising of motion controlled gaming, our group decided to reproduce one classic game, Snake, with real-time motion detection as controller on Xilinx XUP Virtex II Pro Development Board with video decoder peripheral from Digilent. [\[1\]](#page-17-2)

This document serves as a collective documentation to our design, providing all technical information required to understand, modify, and/or maintain it. The structure of this document follows strictly the requirements provide by Professor Chow on the course website for ECE532: Digital Systems Design [\[2\]](#page-17-3).

# <span id="page-2-2"></span>1.2. Background

Snake is a classic single player game. In the game, the player controls a long, thin creature, resembling a snake, to roam around a bordered plane picking up food. Each time the snake eats a piece of food, its tail grows longer. The game ends whenever the snake's head hits the border or itself.

![](_page_2_Figure_8.jpeg)

#### **Figure 1: Pictures showing a classical Snake game interface**

### <span id="page-2-3"></span>1.3. Description of Project

In this project, our group plans to recreate this game with added features. Our goal is to have the player hold and move a physical object (acting as a beacon) to attract the movement of the virtual snake, which is being projected onto a screen. The beacon used in our project is a single red light emitting diode (LED) at the tip of an extension rod. The goal of the player is to physically move the beacon to different positions in front of the screen to guide the snake to its food, while at the same time avoid having the snake hitting itself or the screen border.

![](_page_2_Picture_14.jpeg)

### <span id="page-3-0"></span>1.4. Block Diagram

![](_page_3_Figure_3.jpeg)

#### **Figure 2: Block diagram showing the high-level design entries and interconnections**

### <span id="page-3-1"></span>1.5. Description of IP Cores and Devices

The following table provides a summary of all IP cores and peripheral devices used in our project.

![](_page_3_Picture_276.jpeg)

![](_page_3_Picture_277.jpeg)

#### University of Toronto, 2011 Date: 4/4/2011

Designers: Tang Tang, Qiwei Wang, Lei Wu

![](_page_3_Picture_12.jpeg)

![](_page_4_Picture_244.jpeg)

# <span id="page-4-0"></span>**2. Outcome**

### <span id="page-4-1"></span>2.1. Review of Original Goals

All primary design goals proposed in the proposal have been met by the time this document is constructed. These include:

- 1) Basic game rules including movement of snake, scoring condition and representation (snake growth), and game over condition detection;
- 2) Real-time detection and tracking of the beacon;
- 3) Real-time projection of snake body;
- 4) "Game Start" and "Game Over" screens;
- 5) Maintaining an acceptable frame rate so that the game is playable.

Most of the optional goals are also met. These include:

- 1) Detection of screen size, calibration of the system for beacon location detection;
- 2) Video effects, including colour and shaping of objects on screen (snake, scoring object, beacon, screen borders, etc.)
- 3) Sound effects for events in game such as game start, scoring, and game over;
- 4) Increasing game difficulty: for every 3 scores the movement speed of snake increases by approximately 10%;

Some optional goals are modified and/or not implemented in the current version of the system. These include:

![](_page_4_Picture_19.jpeg)

- 1) Additional obstacles on screen for increased difficulty: this was not implemented because during our testing, we found the game actually quite challenging due to the real-time tracking of beacon as well as the ability for snake make turns of arbitrary angles. Therefore there is no need to increase the difficulty even further by placing additional obstacles on screen;
- 2) Difficulty level selection menu at game start screen: this was not implemented because we found the game challenging enough by gradually increasing snake's length as well as movement speed, and therefore there is no need to increase the difficulty of the game further at the beginning of each game play;
- 3) Numerical displaying of scoring: this was not implemented because the player's score was shown directly through the length of the snake: the longer the snake, the higher the score. And there is no need to provide additional indicator of player's score;
- 4) Automatic pause/resume when beacon is not detected: instead of automatic pause/resume, we changed the rule so that if beacon suddenly disappears, the last detected beacon location is recorded as the direction towards which snake moves. And when snake head hit the recorded location, it stops moving, effectively pausing the game. The modification is much easier to implement and debug because it does not require any interrupt handling from the video processing blocks.

In conclusion, our project shows positive result in terms of meeting initial design goals: most of the features important to game play are implemented and fully tested.

### <span id="page-5-0"></span>2.2. Review of Work Schedule

Throughout the development of the project, our group was able to track our initial weekly milestones fairly well: before reading week we were even slightly ahead of the schedules on both hardware and software. During the reading week, our progress was delayed due to an unforeseen bug in the initialization code of the video block: in our downloaded version the address of video-toram block configuration bits were not set correctly, and we were unable to test our beacon location detection module until the problem was solved. Also we had some delay in figuring out the PLB protocol, which collectively delayed our progress by one and a half weeks after the reading week.

After coming back from the break, we consulted the TAs actively, and slightly updated our milestones according to the situation. Eventually because 1) we put enough buffers in the original schedule, and 2) 2 other group members worked in parallel on other parts of the design to compensate for the delay while 1 member debugged the problem, we were able to catch up with the schedule by the week before demonstration.

Table 2 below provides a summary of proposed milestone and what was actually achieved at each checkpoint:

![](_page_5_Picture_201.jpeg)

#### **Table 2: Comparison of proposed milestone and actual weekly progress**

University of Toronto, 2011 Channel Communication Channel Date: 4/4/2011

Designers: Tang Tang, Qiwei Wang, Lei Wu

![](_page_5_Picture_16.jpeg)

![](_page_6_Picture_341.jpeg)

Designers: Tang Tang, Qiwei Wang, Lei Wu

# <span id="page-7-0"></span>2.3. Final Product

In the end, our system turned out to be quite successful. The game is highly playable with only minor glitches. The game is quite fun to play especially during later stages of a game – when the snake becomes long and its movement becomes fast.

# <span id="page-7-1"></span>2.4. Future Improvements

There are quite a number of things that the system could improve upon.

First, currently, there is a visible lag in the beacon detection process. This drawback reduces the playability of the game somewhat. This is certainly one area that we could improve upon. In addition, the current beacon is a LED attached to a stick, in the future, we could replace the beacon from a LED to a laser pointer, where laser pointer location would represent the beacon location. In that case, the playability of the game should also increase.

The game is currently very rudimentary; there are many additional features that could be added. Additional features could include: adding obstacles to the canvas to make the game harder, playing music throughout the game instead of just at game start and game end, allow user to choose different difficulty levels, etc.

In addition, the graphical user interface can be improved, showing specific instruction and directions to aid player during the game play. Additional video effects such as background picture for game board can also be considered.

Last but not least, one interesting feature worth exploring could be making this game multiplayer. After all, the regular version is mostly single player because there is only one keyboard. Now after we have made this game interactive, there is no reason why we should limit this game to single player. We can foresee that it would be very interesting to see several snakes all chasing toward one food. That would also make the game much more challenging and playable.

If we were to start the project over again, we would implement a different audio module. Currently the CPU stalls when sound effect is playing because the audio module is in the same thread as the main game, and the implementation does not include buffer to store sound data to be played. This also made adding background music to the game impossible. A new module including FIFO buffers storing instructions to AC'97 audio codec is certainly a plus we would like to see.

# <span id="page-7-2"></span>**3. Description of Blocks**

All descriptions provided below are based on documentations of Xilinx EDK/ISE and IP cores of related blocks. For more information please refer to [\[3\]](#page-17-4) and [\[4\]](#page-17-5).

# <span id="page-7-3"></span>3.1. MicroBlaze Soft Processor (Software)

### <span id="page-7-4"></span>3.1.1. Overview

The MicroBlaze is a built-in soft processor that was created for use in the FPGA by Xilinx. The processor is automatically included when we start a project in EDK. It is capable of executing C code.

![](_page_7_Picture_18.jpeg)

Due to the nature of this project (an interactive game), we relied on MicroBlaze for many of the core functionalities: including but not limited to:

- 1) Shape/text drawing;
- 2) Execution of game logic;
- 3) Interaction with the beacon detection module;
- 4) Interaction with the interrupt controller;
- 5) Interaction with the sound module.

### <span id="page-8-0"></span>3.1.2. Shape/text Drawing

In this project, we have set the TFT controller to read a predefined chunk of memory in DDR for display to an external monitor. Each word within this chunk of memory defines the RGB colour of a pixel. As a result, it is possible for us to directly alter the image to be displayed through software by writing specific values to words at those particular memory addresses.

At the most fundamental level, we have created an API function write pixel() which allows the rest of the program to draw any colour at where on screen. write pixel() is the function for which all other drawing functions will invoke.

#### **Clearing Screen**

Clearing screen invokes write\_pixel(), and the screen is cleared by drawing a white pixel at every point on screen.

#### **Draw Line**

Bresenham's line algorithm was used to draw a line of any orientation. Detailed description of this algorithm can be found here: [\[5\]](#page-17-6).

#### **Draw Rectangle**

DrawRectangle function is used to create the border in the snake game. This function invokes DrawLine function four times, once for drawing each edge of the rectangle.

#### **Draw Circle**

Midpoint circle algorithm was used to draw a solid circle. Detailed description of this algorithm can be found here: [\[6\]](#page-17-7).

#### **Draw Letter**

Similar to drawing of rectangles, letters are drawn by repeatedly invoking DrawLine function, once for each edge of a letter. Since letters only need to be displayed during game start and game over screen, only a subset of letters (letters belonging to "GAME START" and "GAME OVER") need to be drawn, as a result, the program is capable of drawing only {S, T, A, R, G, M, E, O, V,}. These functions are robust in that width and size of the letter can be arbitrary.

#### **Draw the Snake**

The snake is represented using a linked list. Each element in this linked list represents a segment of the snake's body. Each element contains information about the current location of the segment, as well as pointers to the next element and the last element.

![](_page_8_Picture_25.jpeg)

To make the snake move, location of the head (the first element in the linked list) changes, and then locations of all the remaining elements will inherit locations of previous element in the linked list.

To make the snake eat, a new element is added to the beginning of the linked list, making it the new head element.

Drawing the snake is simple. The drawing algorithm goes through all elements of the linked list in order and draws a circle at the correct location for each segment of the snake's body. Together those circles make up the entire snake.

### <span id="page-9-0"></span>3.1.3. Execution of Game Logic

#### **Snake Move**

In contract to the regular snake game, in our implementation, besides moving horizontally and vertically, the snake could also move in any direction. To attain that effect, the following algorithm was implemented.

![](_page_9_Figure_8.jpeg)

#### **Figure 3: Diagram showing snake movement algorithm**

Suppose the snake wants to move toward the beacon as shown in the above figure. And suppose that we would want the snake to move an increment of dh=10 at a time in that direction. We can calculate the new head location (x0', y0') through the following way.

Given beacon location (x1,y1) and snake head location (x0,y0), we can calculate  $\{h,x,y\}$  as shown in the diagram. Then from similar triangles, we can find that the value of dx and dy are:

$$
dx = x \frac{dh}{h}
$$

$$
dy = y \frac{dh}{h}
$$

From there, we can calculate (x0', y0')

$$
(x0', y0') = (x0, y0) + (dx, dy)
$$

University of Toronto, 2011 Channel Communication Channel Date: 4/4/2011 Designers: Tang Tang, Qiwei Wang, Lei Wu

![](_page_9_Picture_17.jpeg)

#### **Food Generation**

A food, represented by a green circle is generated randomly on screen. This algorithm is reinvoked once the snake has succeeded in eating the current food.

#### **Food Detection**

There are two global variables (storing values of  $(x,y)$ ) keeping track the location of the current food. As the snake moves, the program detects whether the food is directly in front of the snake by comparing the location of the head with location of the food. If it is, the food is considered to be eaten. The current food will be erased and a new food will be generated.

#### **Game-over Condition Detection**

The game ends whenever the snake hits the border or itself. The program detects game over condition by checking whether any pixel directly in front of the snake is blue since the both the border and the snake are blue coloured.

#### <span id="page-10-0"></span>3.1.4. Interaction with the beacon detection module

#### **Detection**

The program needs to know the location of the beacon in order to guide the movement of the snake. The beacon detection module continuously calculates three values:

- 1) The sum of x coordinates of all possible beacon locations. (x\_sum)
- 2) The sum of y coordinates of all possible beacon locations. (y\_sum)
- 3) The number of the possible beacon locations. (count)

For details of how those values are obtained, please refer to the description of the colour detection algorithm presented in sections that follow.

From software perspective, the location of the beacon  $(x,y)$  can be calculated:

$$
(x,y)=(\frac{x_{sum}}{count},\frac{y_{sum}}{count})
$$

#### **Calibration**

The location of the beacon calculated above represents a location in the camera's frame. In order to make the snake move toward the beacon precisely, we need to transform that location into the screen frame.

![](_page_10_Picture_21.jpeg)

![](_page_11_Figure_2.jpeg)

![](_page_11_Figure_3.jpeg)

#### **Figure 4: diagram showing the frame structure during calibration**

For example, in the above figure, given the location of the beacon in the camera frame (ub, vb), we need to transform it into the correct location in the screen frame (xb,yb).

To do that, we need to first identify the transformation matrix. Before the game is playable, the program will first calibrate itself by displaying four red circles, as shown below. Since the program already knows the (x,y) coordinates of those red circles and the program is able to obtain the (u,v) locations of those circles through the beacon detection module, we could obtain four  $(u,v) < \rightarrow (x,y)$ pairs to build the transformation matrix.

![](_page_11_Figure_7.jpeg)

![](_page_11_Figure_9.jpeg)

![](_page_11_Picture_12.jpeg)

From those pairs, we can calculate,  $\{dx,dy\}$  and  $\{du,dv\}$ . Then given a point  $(u,v)$  in the camera frame, we can calculate its location  $(x,y)$  in the screen frame through the following transformation.

$$
x = (u - u_0)\frac{dx}{du} + x_0
$$

$$
y = (v - v_0)\frac{dy}{dv} + y_0
$$

## <span id="page-12-0"></span>3.1.5. Interaction with Timer and Interrupt Controller

To make the playing experience consistent, we need to implement a reliable delay function. The delay function was used partially to dictate the difficulty of the game. For example, the delay function was used to vary the speed at which the snake would move. Interrupt was used to achieve this purpose. Once invoked, the delay function starts an interrupt and then keeps polling on a global variable that the interrupt handling routine will update. Once a time is reached, delay function is exited.

# <span id="page-12-1"></span>3.1.6. Interaction with Sound Module

Audio APIs are called when a sound effect needs to be played. CPU gives tone information, i.e. pitch and length of the note, to the sound module, which then creates the waveform and gives commands to the AC'97 decoder block. For more information please refer to the description of the sound module.

# <span id="page-12-2"></span>3.2. Video\_to\_ram

The video\_to\_ram IP block was obtained from the course discussion board. This block stores digital video signal into the memory, and in our project, memory location 0x40000000 - 0x401FFFFF with frame size of 1024 x 512, with valid pixel data frame size of 640 x 480.

# <span id="page-12-3"></span>3.3. TFT Controller

The XPS TFT controller is an IP block in the Xilinx IP library. It acts as the PLB master of one PLB bus that is connected to the MPMC. It reads the video data from a range of memory locations, and in our project, the base address is 0x41000000. It then converts these video data to VGA compatible data that is available to display on the monitor. It also acts as a slave to the MicroBlaze, the processor could change the base memory location that the TFT controller displays by writing to a slave register. This speeds up the debugging process as we can either display our game or the captured video by writing to a slave register in the XMD stub.

# <span id="page-12-4"></span>3.4. MPMC & DDR Memory

The MPMC (multi-port memory controller) is an IP block in the Xilinx IP library. It allows up to 8 buses to be connected to the same memory through different ports. In this project, we used a total of 4 ports in the MPMC:

Port 0: used by the Microblaze to write hardware configurations and read important slave registers Port 1: used by the video to ram IP block to write video frame to the memory. Port 2: used by the TFT controller to display the video frame to the monitor by reading from the memory.

![](_page_12_Picture_17.jpeg)

Port 3: used by the detector (custom IP) to read incoming video frame and colour bound configurations, and write detector location to the memory.

# <span id="page-13-0"></span>3.5. PLB Bus Interface of Custom IP

The custom IP uses the PLB bus to communicate with the MPMC. To ensure the correct functionality of the custom IP, it has to be able to do both write and read operations to the memory. Two separate finite state machines (FSM) are implemented: write FSM and read FSM. The state diagrams for both write and read FSM are shown below. The state diagrams were created with reference for PLB bus write and read timing diagrams shown in [\[7\]](#page-17-8) and [\[8\]](#page-17-9). All states will return to the INIT state upon system reset, which is not shown for neatness reasons. Two FSM will not request to access the memory at the same time because of the register r\_nw. A post-processing state is added after the read complete state to update the custom logic's internal registers.

![](_page_13_Figure_5.jpeg)

**Figure 6: Read FSM state transition diagram for PLB bus interface**

![](_page_13_Picture_9.jpeg)

![](_page_14_Figure_2.jpeg)

#### **Figure 7: Write FSM state transition diagram for PLB bus interface**

### <span id="page-14-0"></span>3.6. Colour Detection Module

Since the CPU requires only three values (sum of x-coordinates, sum of y-coordinates, and number of points on the frame) at a slow refresh rate (maximum once per frame, or approximately 10 frames-per-second), the colour detection module can be implemented quite easily. The module basically scans through the frame data provided by video-to-ram module, and counts how many points fall within the colour range specified, while recording the x-coordinate and y-coordinate of the points.

Specifically, the flow of the algorithm can be described as below:

- 1) Starting at the first pixel of the video-to-ram, initialize all register variables, which includes the 3 output values, as well as all the state-related variables;
- 2) Read from memory the colour upper bound and colour lower bound of the pixels to be detected. This operation is performed once at the beginning of every frame processed to enable detection of different colours in software, as well as to avoid confusion in cases the boundary values are changed in the middle of a frame;
- 3) For all pixels in the range of video-to-ram output addresses, determine first if the pixel is a valid pixel representing contents captured by camera. Then determine whether all three colours (red green and blue) fall within the range specified by the colour upper bound and colour lower bound. If so, increment pixel\_count, add the current x-coordinate value to the x\_cord\_sum and the current y-coordinate value to the  $y$  cord sum;
- 4) When it reaches the end of video-to-ram output range, the colour detection module outputs three data: x\_cord\_sum, y\_cord\_sum, and pixel\_count to memory location 0x49210000,

![](_page_14_Picture_13.jpeg)

0x49210004, and 0x49210008 respectively. The addresses were picked arbitrarily in the unused address range in the memory;

5) Return to the first pixel, loop back to 1).

#### **Margin on valid pixel range to avoid noises**

When determining whether a specific pixel falls within the range of valid pixels from camera, we give some extra margin in addition to the 640-by-480 range. Specifically we count only the 630-by-470 block of pixels in the middle of each frame, throwing out 5 pixels along each screen edge. The reason was because we observed black pixels (0x0) and sometimes even random noises along the edges inside the frame. If the noise happens to fall within the colour detection range, the algorithm would yield incorrect results. Given that most of the time beacon will not be at the screen edges, we decide to put a safety margin of 10 pixels on each coordinates to improve the system performance.

#### **Colour replacement for debugging**

Our module also has hard-coded colour replacement feature for debugging purposes: instead of processing the pixels internally, we can configure the IP core to output all pixels read, with desired beacon colours being replace by an arbitrary value. Because in the module we use only single-beat read and write on PLB, the refresh rate can be significantly limited when performing such colour replacement. However by directing the video output module to display the frame after colour replacements, we can easily debug the system by seeing whether the desired the pixels are detected and replaced. This feature requires one addition write to PLB after each read, and therefore is turned off in our final product to increase the refresh rate of beacon location detection.

### <span id="page-15-0"></span>3.7. Audio Module

The audio module is ported directly from last year's project: Human Pong [\[9\]](#page-17-10). Some modifications on software were made for better integration with our system.

The module includes two main parts: controller, or the tune generator, and the AC'97 codec. An example of AC'97 codec with documentation of the chip used on board can be found at [\[10\]](#page-17-11). The controller is connected to MicroBlaze CPU through 8 parallel GPIOs for 2 audio channels, 4 signal lines for each channel (32-bit tone period and duration, 1-bit begin and done pins). When receiving data from the CPU, the controller averages (essentially, performs mixing of) data from the two channels and produces a square waveform according to the tone periods and durations given. The produced waveform is then fed into AC'97 codec to produce sound at the audio output of the development board.

By using parallel GPIOs, driver implementation of the audio module becomes trivial: simply sending data over GPIO with GPIO driver does the job. A wrapper function in C is written to simplify the process of generating sound in software.

# <span id="page-15-1"></span>**4. Description of Design Tree**

This section illustrates the content of every folder that we have submitted regarding our project. A README file has also been included at the top level of our directory for the same purpose.

![](_page_15_Picture_16.jpeg)

![](_page_16_Picture_177.jpeg)

![](_page_16_Picture_178.jpeg)

# <span id="page-16-0"></span>**5. Tips and Tricks**

One thing we found particularly helpful during our design procedure was that, by making copies of each week's working project, we were able to maintain a series of ready-to-demonstrate projects with incremental progresses. This was helpful especially when something goes wrong during the coming week's development, because it is usually difficult, and sometimes even impossible to completely revert a change in project settings and/or compilation options. For a few times our group had to roll back the entire design to a previously functional block to proceed in a different direction. This may not be a good source control practice, but we found it helpful for a relatively small project like what we are doing here.

![](_page_16_Picture_8.jpeg)

# <span id="page-17-0"></span>**6. Conclusion**

This document provides a comprehensive technical documentation to our group's design "Interactive Snake Game" for ECE532: Digital Systems Design. Most if not all details related to our design including concepts, decisions, methods, etc. are described and explained. Based on these discussions, we also made conclusion to our design in general as well as suggestions for future improvements.

# <span id="page-17-1"></span>**7. References**

- <span id="page-17-2"></span>[1] Paul Chow. (2011, January) ECE532S: Digital Systems Design. [Online]. <http://www.eecg.toronto.edu/~pc/courses/532/2011/>
- <span id="page-17-3"></span>[2] ECE532 Digital Systems Design. (2011, January) ECE532S Project Demos and Reports.
- <span id="page-17-4"></span>[3] Xilinx, Inc. (2011, April) Xilinx.com. [Online].<http://www.xilinx.com/>
- <span id="page-17-5"></span>[4] Xilinx, Inc. (2011, April) Xilinx XUPV2P Documentations. [Online]. <http://www.xilinx.com/univ/xupv2p.html>
- <span id="page-17-6"></span>[5] Wikipedia.org. (2011, April) Bresenham's Line ALgorithm. [Online]. [http://en.wikipedia.org/wiki/Bresenham's\\_line\\_algorithm](http://en.wikipedia.org/wiki/Bresenham)
- <span id="page-17-7"></span>[6] Wikipedia.org. (2011, April) Midpoint Circle Algorithm. [Online]. [http://en.wikipedia.org/wiki/Midpoint\\_circle\\_algorithm](http://en.wikipedia.org/wiki/Midpoint_circle_algorithm)
- <span id="page-17-8"></span>[7] IBM Corp. (2007, May) IBM 128-Bit Processor Local Bus Architecture Specifications Version 4.7. [Online]. [https://www-](https://www-01.ibm.com/chips/techlib/techlib.nsf/techdocs/3BBB27E5BCC165BA87256A2B0064FFB4/$file/PlbBus_as_01_pub.pdf)[01.ibm.com/chips/techlib/techlib.nsf/techdocs/3BBB27E5BCC165BA87256A2B0064FFB4/\\$file/Pl](https://www-01.ibm.com/chips/techlib/techlib.nsf/techdocs/3BBB27E5BCC165BA87256A2B0064FFB4/$file/PlbBus_as_01_pub.pdf) bBus as 01 pub.pdf
- <span id="page-17-9"></span>[8] Xilinx, Inc. (2010, December) Xilinx PLBV46 Master Burst (1.01a) Documentation. [Online]. [http://www.xilinx.com/support/documentation/ip\\_documentation/plbv46\\_master\\_burst.pdf](http://www.xilinx.com/support/documentation/ip_documentation/plbv46_master_burst.pdf)
- <span id="page-17-10"></span>[9] Chris Langan, Kevin Lam, and Nancy Chong. (2011, January) ECE532 Digital Systems Design Past Projects. [Online].<http://www.eecg.toronto.edu/~pc/courses/532/2011/pastprojects.html>
- <span id="page-17-11"></span>[10 Xilinx, Inc.; Eric Gallimore; Nathaniel Smith; Mark Chang. (2006, April) AC'97 Audio Codec ] Controller for Digilent XUP-V2P. [Online]. <u>http://embedded.olin.edu/xilinx\_docs/projects/audio-</u> [v2p.php](http://embedded.olin.edu/xilinx_docs/projects/audio-v2p.php)

![](_page_17_Picture_17.jpeg)